**1**

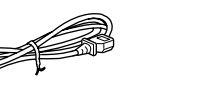

© 2011 Seiko Epson Corporation. All rights reserved. Printed in XXXXXX

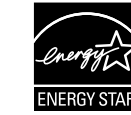

Wait about 7 min. Vent cirka 7 minutter. Odota noin 7 minuuttia. Vent omtrent 7 min. Vänta ungefär 7 min.

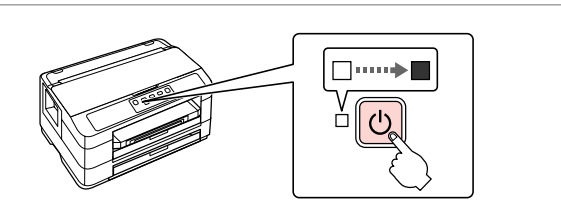

Connect and plug in. Sæt stikket i printeren og i stikkontakten. Yhdistä laitteeseen ja pistokkeeseen. Koble til og plugg inn. Anslut och koppla in.

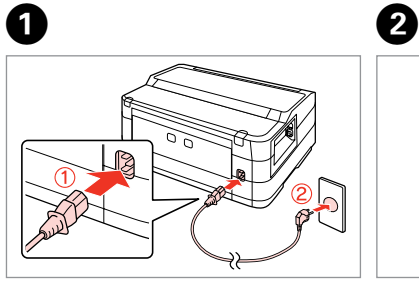

- Turn on. Tænd. Käynnistä. Slå på.
- Slå på.

The initial ink cartridges will be partly used to charge the print head. These cartridges may print fewer pages compared to subsequent ink cartridges.

De første blækpatroner vil delvist blive brugt til at rense printhovedet. Disse patroner vil muligvis udskrive færre sider end efterfølgende blækpatroner. Ensimmäisiä mustekasetteja käytetään tulostuspään lataamiseen. Ensimmäisten mustekasettien tulostuskapasiteetti voi olla pienempi kuin seuraavien mustekasettien tulostuskapasiteetti.

De første blekkpatronene vil bli brukt til delvis å fylle skriverhodet med blekk. Det er mulig at disse patronene vil skrive ut færre sider enn påfølgende patroner.

En viss mängd ur de första bläckpatronerna används för att ladda skrivarhuvudet. Dessa patroner kan skriva ut färre sidor jämfört med därpå följande bläckpatroner.

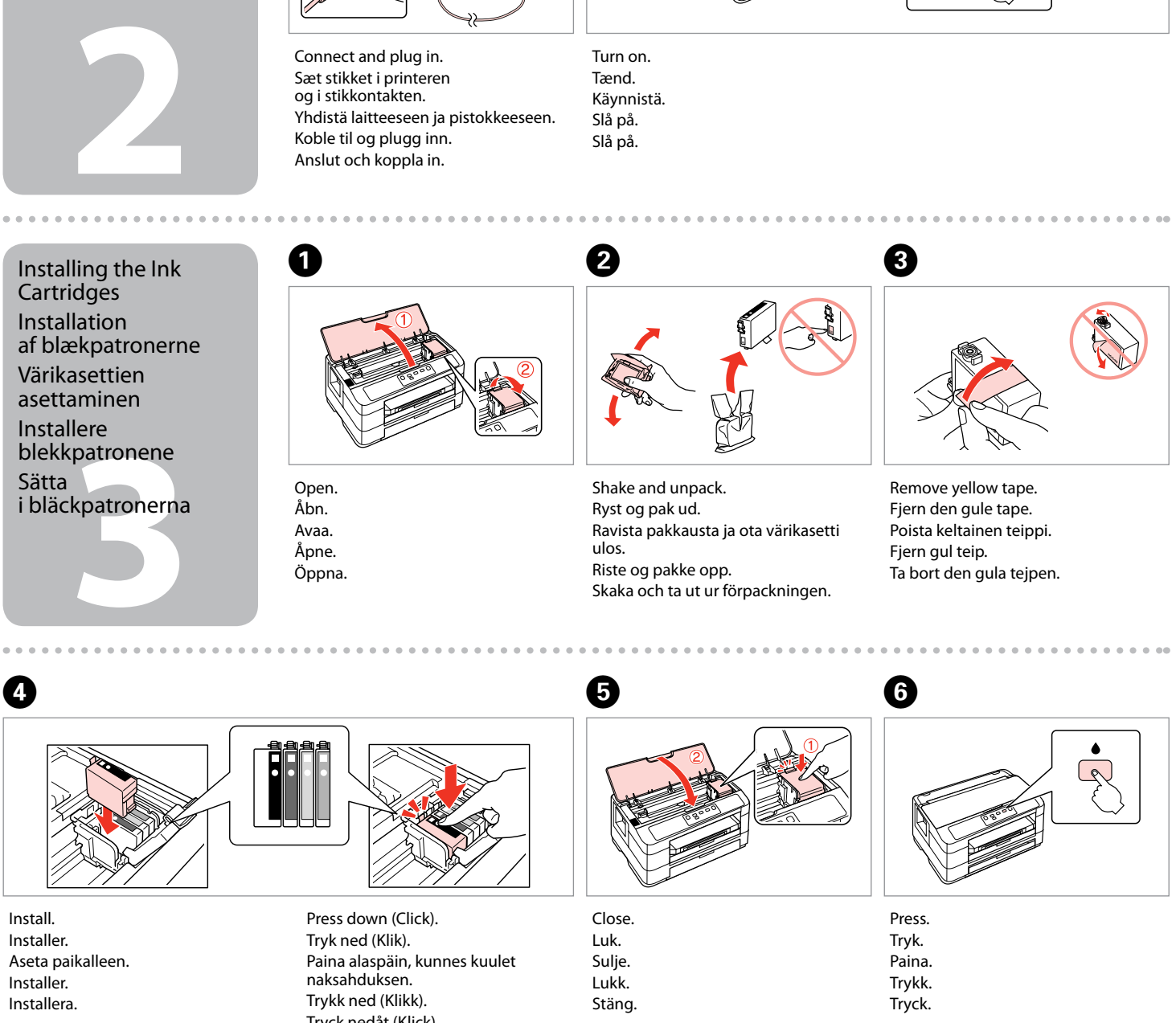

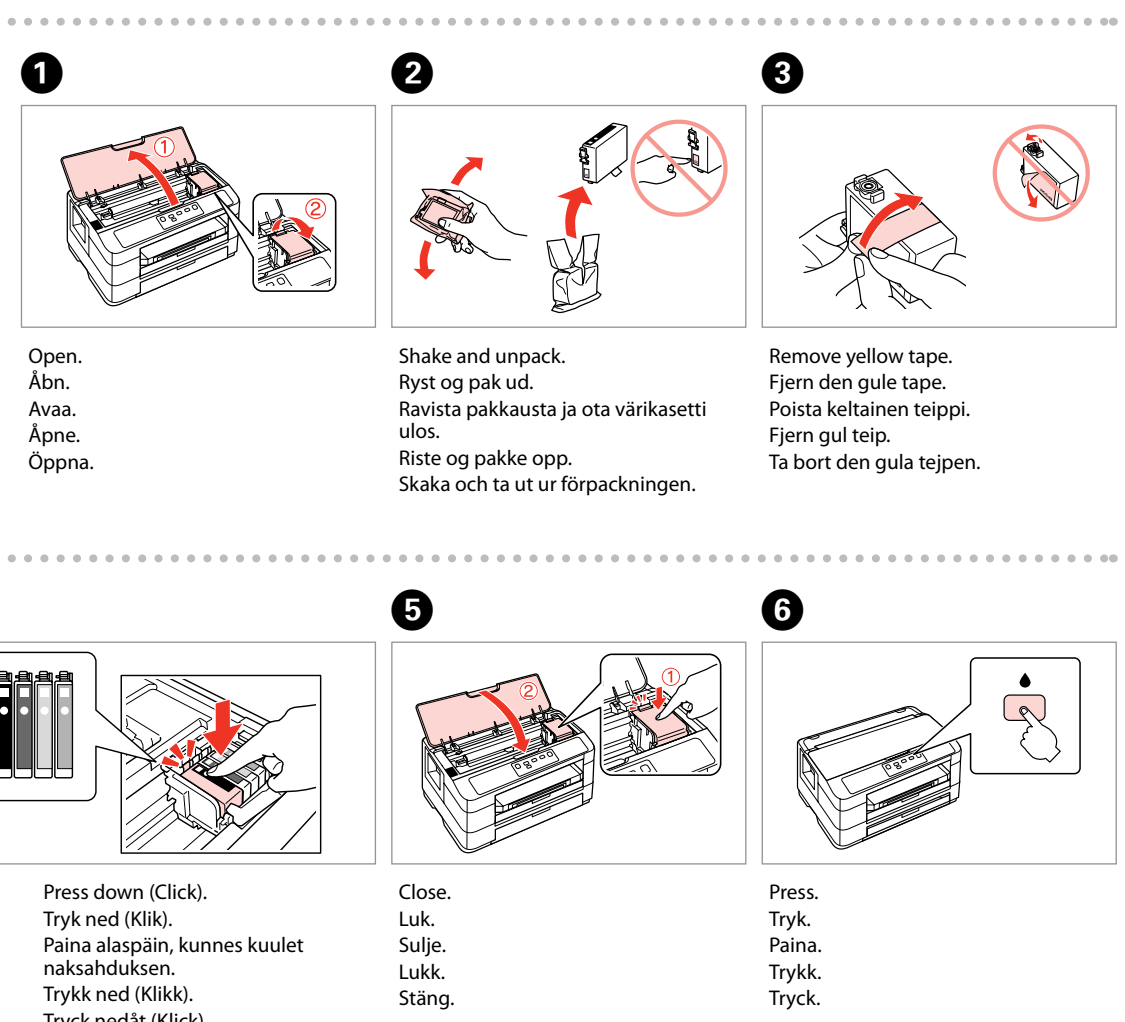

Do not open the ink cartridge package until you are ready to install it in the printer. The cartridge is vacuum packed to maintain its reliability. Åbn ikke pakken med blækpatronen, før du er klar til at installere den i printeren. Patronen er vakuumpakket for at bevare dens pålidelighed. Älä avaa värikasettipakkausta ennen kuin olet valmis asettamaan sen tulostimeen. Kasetti on tyhjiöpakattu, jotta sen käyttövarmuus säilyisi. Ikke åpne blekkpatronpakken før du er klar til å installere den i skriveren. Patronen er vakuumpakket for å bevare funksjonsstabiliteten. Öppna inte förpackningen till bläckpatronen förrän du är klar att installera den i skrivaren. Patronen är vakuumförpackad för att hålla sig längre vid förvaring.

Contents may vary by location. Indholdet kan variere afhængigt af regionen. Sisältö voi vaihdella maasta riippuen. Innhold kan variere i forhold til sted. Innehållet kan skilja sig mellan olika regioner.

Tryck nedåt (Klick).

## **WF-7015**

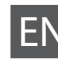

## EN **Start Here**

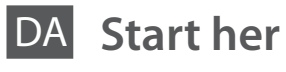

FI **Aloita tästä**

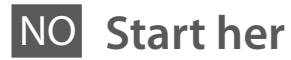

**Starta här** 

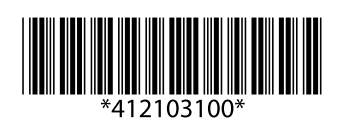

Unpacking Udpakning Pakkauksesta poistaminen Pakke opp Packa upp

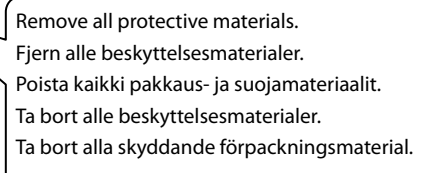

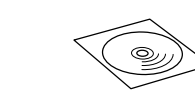

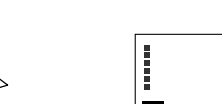

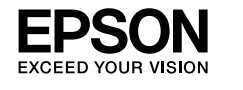

Turning On Sådan tændes printeren Kytkeminen päälle Skru av Starta skrivaren

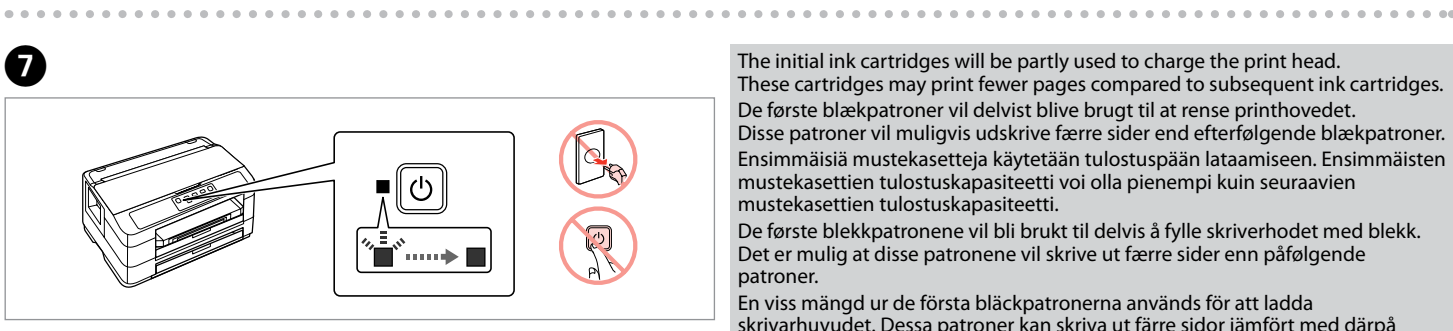

Select. Vælg. Valitse. Velg. Välj.

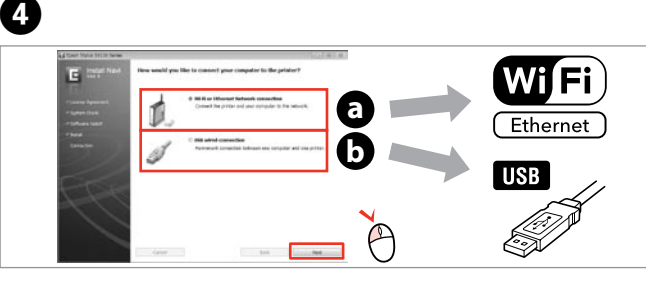

Select  $\bullet$  or  $\bullet$ . Vælg **a** eller **b** . Valitse **a** tai **a**. Velg **a** eller **b** . Välj **@** eller **0**.

Pull out and take off. Træk ud og tag af. Vedä ulos ja ota pois. Trekk ut og ta av. Dra ut och ta bort.

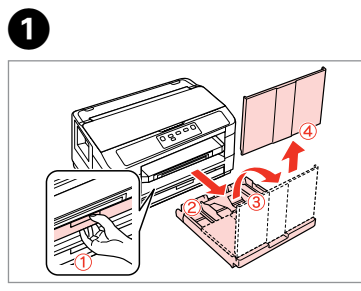

Slide the guide to adjust to the paper size you will use. Skub kantstyret for at justere det til den størrelse papir, du vil bruge. Siirtämällä ohjainta voit säätää paperikoon sellaiseksi, jota haluat käyttää. Skyv skinnen for å tilpasse til papirstørrelsen du skal bruke. Justera guiden för att passa den pappersstorlek du ska använda.

Slide to the edges of paper. Ø

Getting More Information Find flere oplysninger Lisätietoja Skaffe mer informasjon Skaffa mer information

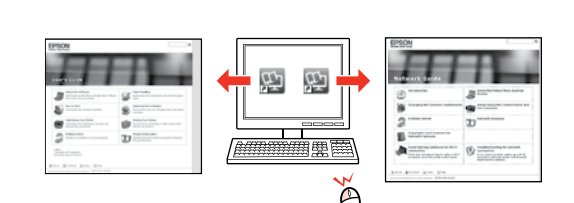

No on-screen manual?  $\rightarrow$ Ingen skærmmanual?  $\rightarrow$ Ei sähköistä ohjekirjaa? → Ingen elektronisk veiledning? Ingen manual på skärmen? **■** 

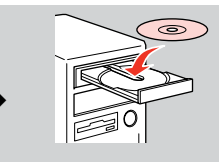

Loading Paper Ilægning af papir Paperin lisääminen Legge i papir Fylla på papper

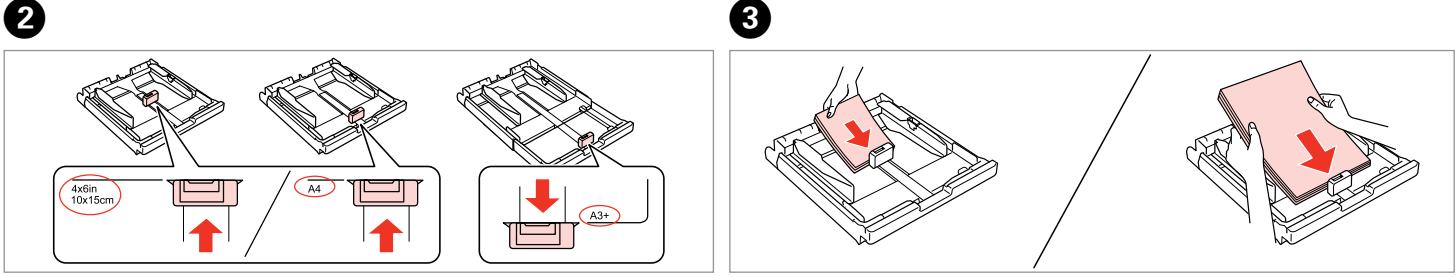

Load toward the guide, printable side face DOWN. Læg papiret mod kantstyret med udskriftssiden NEDAD. Aseta ohjainta kohden, tulostettava puoli ALASPÄIN. Last i retning mot skinnen, og med utskriftssiden NED. Placera pappersbunten mot guiden och med den skrivbara sidan NEDÅT.

Skub ind til papirets kanter. Siirrä paperin reunoihin. Trekk til kantene på papiret. Anpassa till papperskanten.

- Insert keeping the cassette flat. Isæt ved at holde kassetten fladt. Työnnä sisään pitämällä kasetti litteänä.
- Sett inn mens kassetten holdes vannrett.
- För in kassetten utan att luta den.

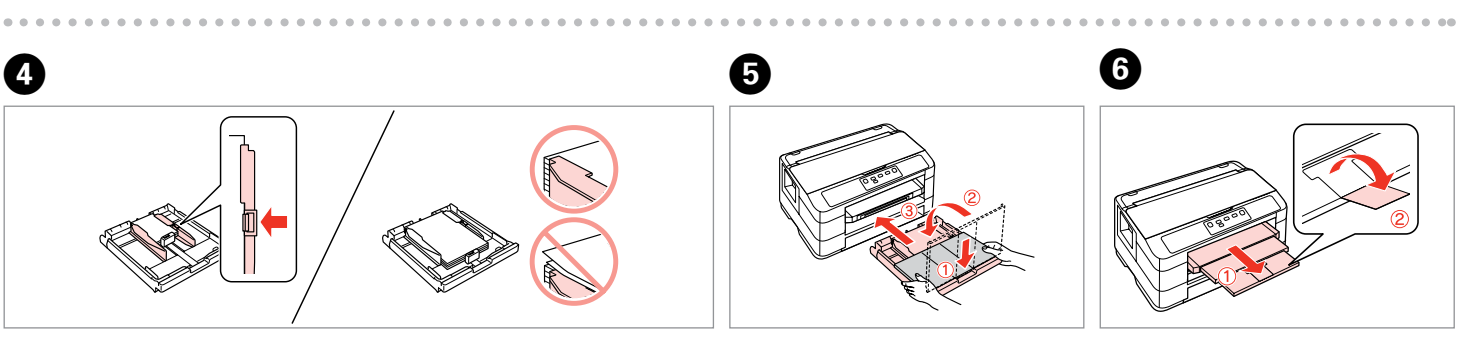

Slide out and raise. Skub ud og op. Vedä ulos ja nosta. Trekk ut og løft opp. Dra ut och lyft.

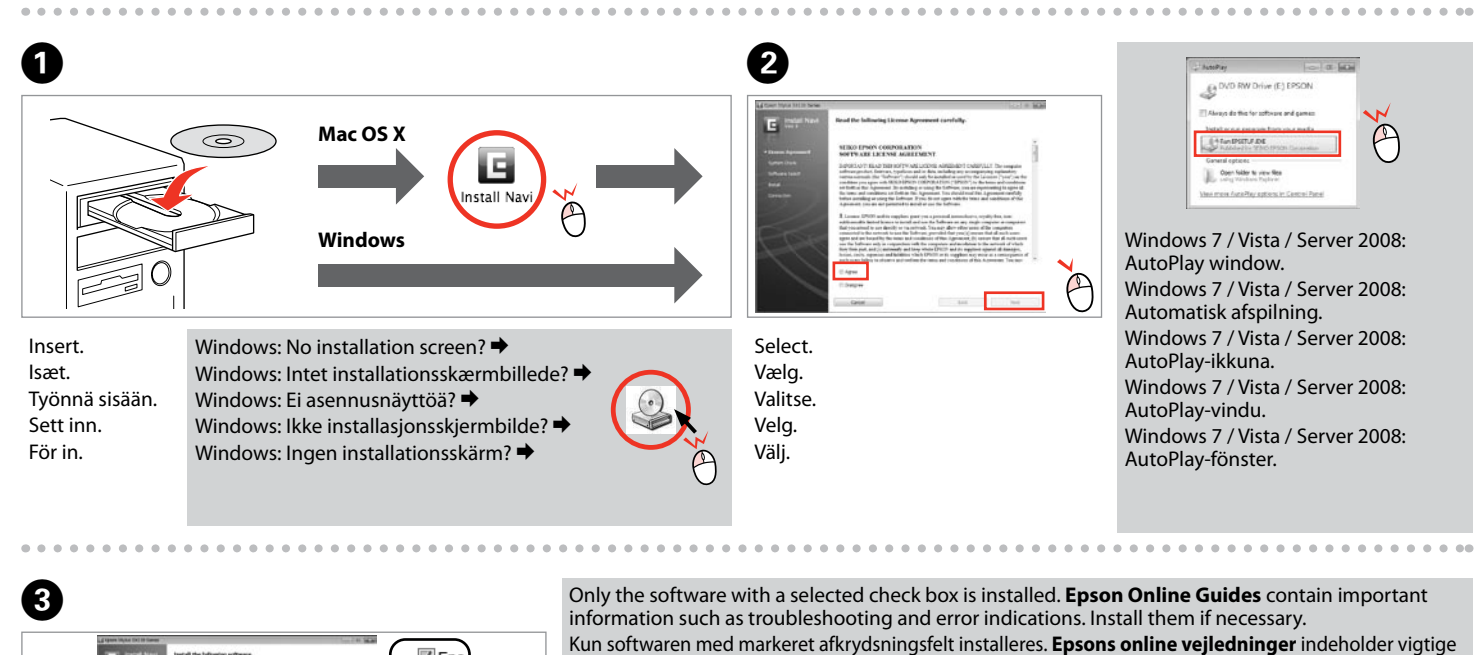

**V**<sub>Fr</sub>

User's Guide/Network Guide Brugervejledning/Netværksvejledning Käyttöopas/Verkko-opas Brukerhåndbok/Nettverkshåndbok Användarhandbok/Nätverkshandbok

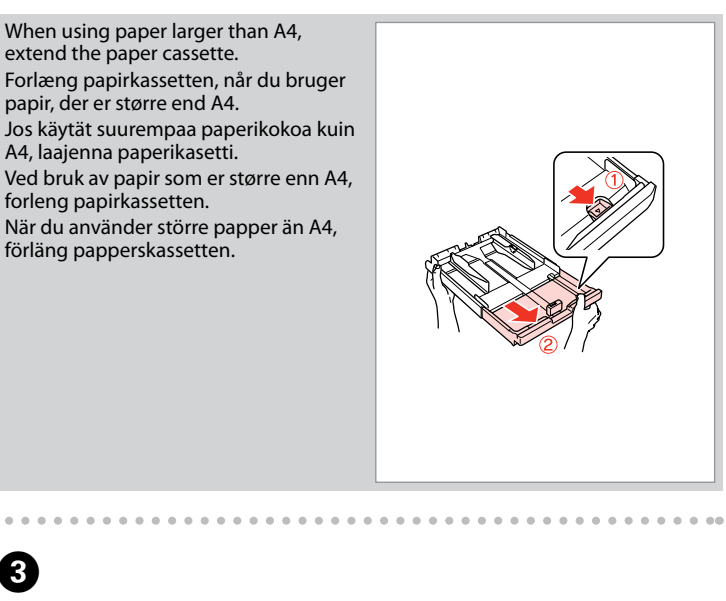

Do not connect the USB cable until you are instructed to do so. Tilslut ikke USB-kablet, før du bliver bedt om det. Älä liitä USB-kaapelia ennen kuin niin neuvotaan. Ikke koble til USB-kabelen før du får beskjed om å gjøre det. Anslut inte USB-kabeln förrän du blir uppmanad att göra det.

Connecting to the Computer **Tilslutning** til computeren Kytkentä tietokoneeseen Ansluta till datorn

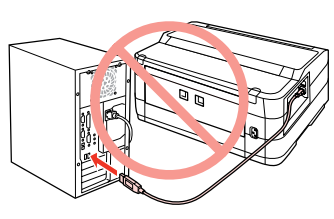

Koble til datamaskinen

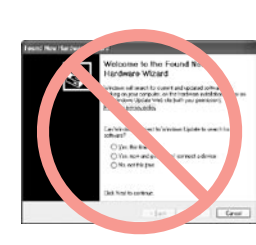

**Excellished Annualler,** hvis denne skærm vises.<br>
Litt till datorn<br> **Annualler,** hvis denne skærm vises.<br>
Dersom denne skjermen vises, klikk Avbryt.<br>
Om denna skärm visas, klicka på Avbryt.<br>
Om denna skärm visas, klicka på If this screen appears, click **Cancel**. Klik på **Annuller**, hvis denne skærm vises. Jos tämä näyttö tulee näkyviin, valitse **Peruuta**. Dersom denne skjermen vises, klikk **Avbryt**. Om denna skärm visas, klicka på **Avbryt**.

oplysninger som f.eks. fejlfinding og fejlindikationer. Installer dem om nødvendigt. Vain se ohjelmisto asennetaan, jonka valintaruutu on merkitty. **Epson-verkko-oppaat-ohjeissa** on tärkeitä tietoja, kuten vianetsintä ja vikailmoitukset. Asenna ne tarvittaessa. Bare programvaren som er valgt, blir installert. **Håndbøker for Epson på Internett** inneholder viktig informasjon, f.eks. feilsøking og indikasjoner på feil. Installer disse ved behov. Endast programmen med en markerad kryssruta installeras. **Epson onlineguider** innehåller viktig information, till exempel felsökning och felindikationer. Installera dem vid behov.

To connect via Wi-Fi, make sure that Wi-Fi is enabled on your computer. Follow the on-screen instructions. If the network connection failed, refer to the online *Network Guide*.

Hvis du vil oprette forbindelse via Wi-Fi, skal du kontrollere, at Wi-Fi er aktiveret på computeren. Følg anvisningerne på skærmen. Se den online *Netværksvejledning*, hvis netværksforbindelsen mislykkes.

Kun haluat kytkeytyä Wi-Fi-yhteydellä, varmista, että Wi-Fi-yhteys on käytössä. Noudata näytössä olevia ohjeita. Jos verkkoyhteys epäonnistui, katso lisätietoja verkossa olevasta *Verkko-opas*-ohjeesta.

Vil du koble til via Wi-Fi, kontrollerer du at Wi-Fi er aktivert på datamaskinen. Følg instruksjonene på skjermen. Se i den elektroniske *Nettverkshåndboken* hvis nettverkstilkoblingen ikke fungerer.

För att ansluta via Wi-Fi, se till att Wi-Fi är aktiverat på datorn. Följ instruktionerna på skärmen. Om nätverksanslutningen misslyckas, se *Nätverkshandbok* online.

Select **Epson Online Guides** on the installer screen. Vælg **Epsons online vejledninger** på installationsskærmen. Valitse asennusohjelman näytössä **Epson verkko-oppaat**. Velg Håndbøker for **Epson på Internett** i installasjonsskjermen. Välj **Epson onlineguider** på installationsskärmen.